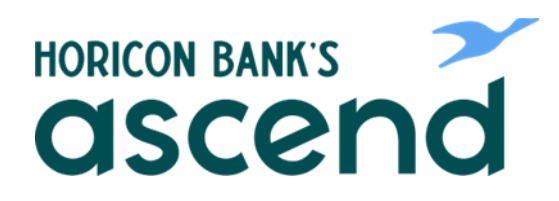

## Ascend How To: Reconnect Aggregated Accounts

**If you have to change your password for another Financial Institution, you will need to update those credentials in Ascend.**

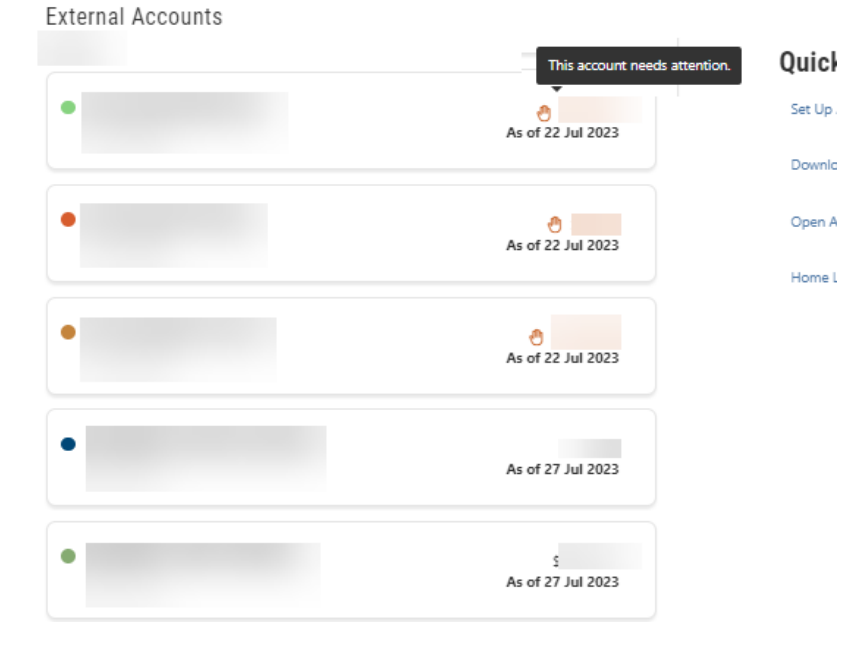

## **Step One: To refresh, click on "Tools" then "Settings."**

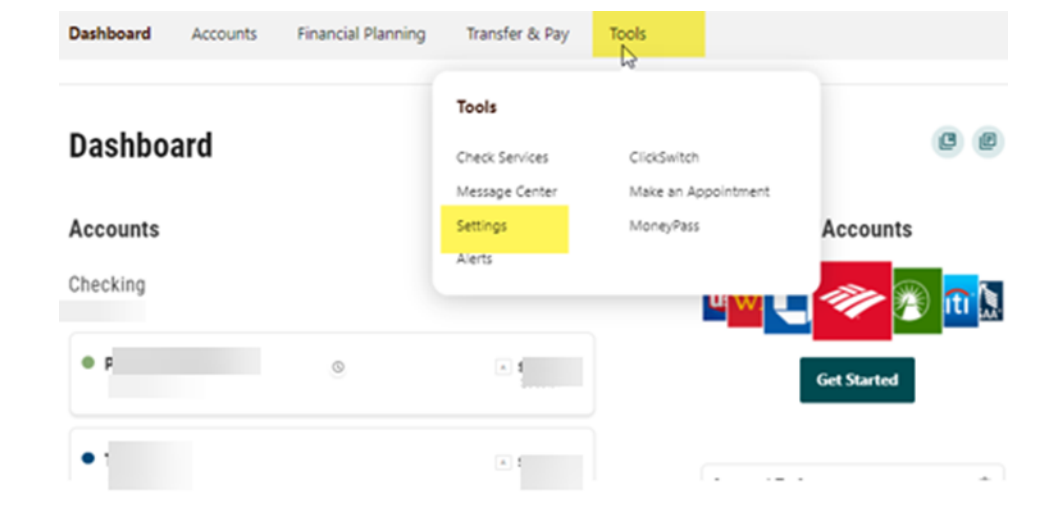

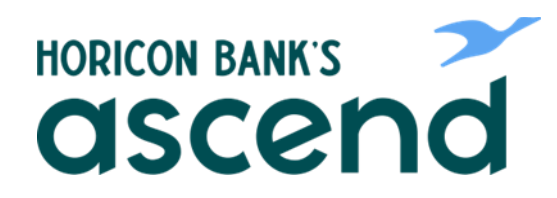

## **Step Three:**

**Select the Accounts Tab and scroll down to your external accounts.**

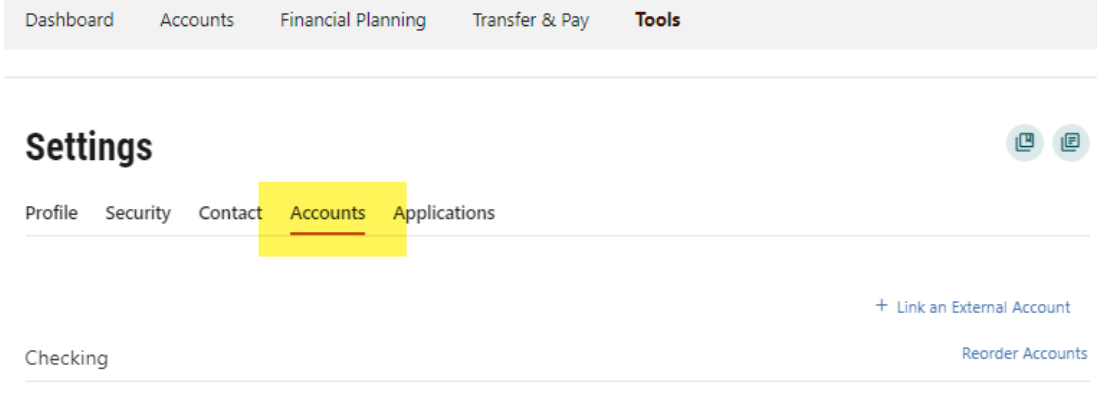

## **Step Four: When on your external accounts click on edit button for the account that needs attention.**

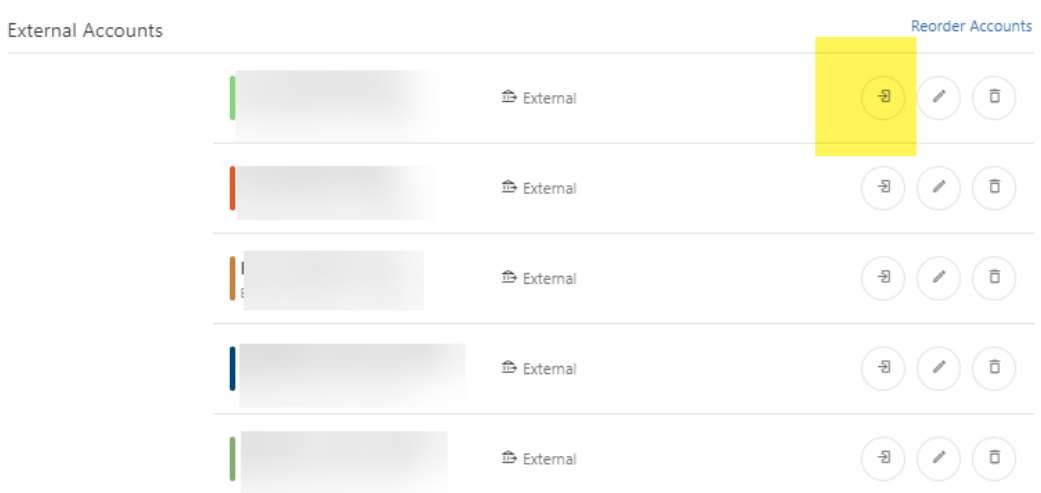

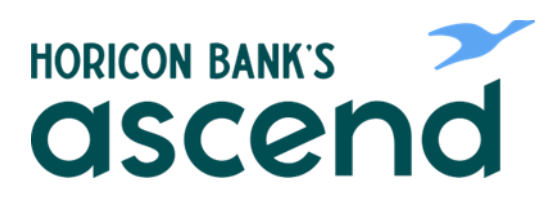

**Step Five: Update information and click Submit.**

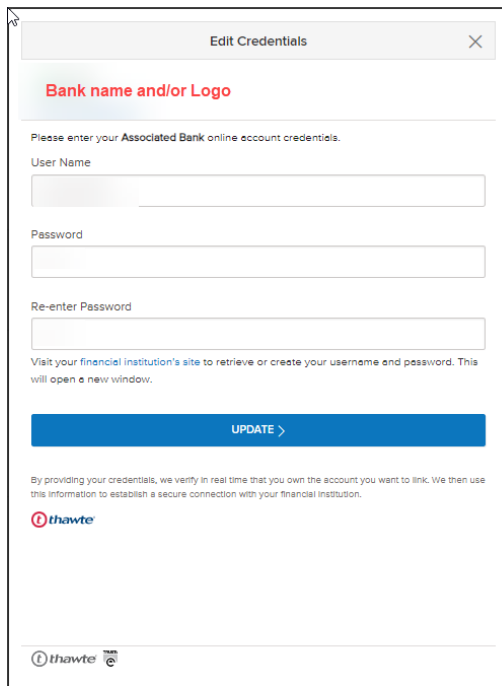